# **Fog example**

- **•** Fog is atmospheric effect
	- Better realism, helps determine distances

### **Fog**

- Fog was part of OpenGL fixed function pipeline
- **Programming fixed function fog** 
	- $\bullet$ **Parameters:** Choose fog color, fog model
	- $\bullet$ **Enable:** Turn it on
- Fixed function fog **deprecated!!**
- **Shaders can implement even better fog**
- **Shaders implementation:** fog applied in fragment shader just before display

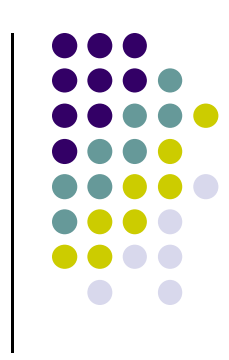

### **Rendering Fog**

 $\bullet$  Mix some color of fog:  $\mathbf{c}_f$  + color of surface:  $\mathbf{c}_s$ 

$$
\mathbf{c}_p = f \mathbf{c}_f + (1 - f) \mathbf{c}_s \qquad f \in [0,1]
$$

- $\bullet$  If  $f = 0.25$ , output color = 25% fog + 75% surface color
	- How to compute *f* ?
	- 3 ways: linear, exponential, exponential-squared
	- Linear:

$$
f = \frac{z_{end} - z_p}{z_{end} - z_{start}}
$$
  $z_{start}$ 

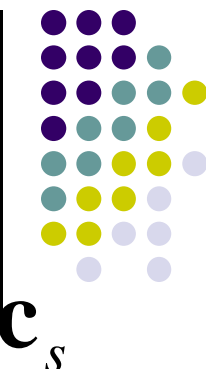

*End z*

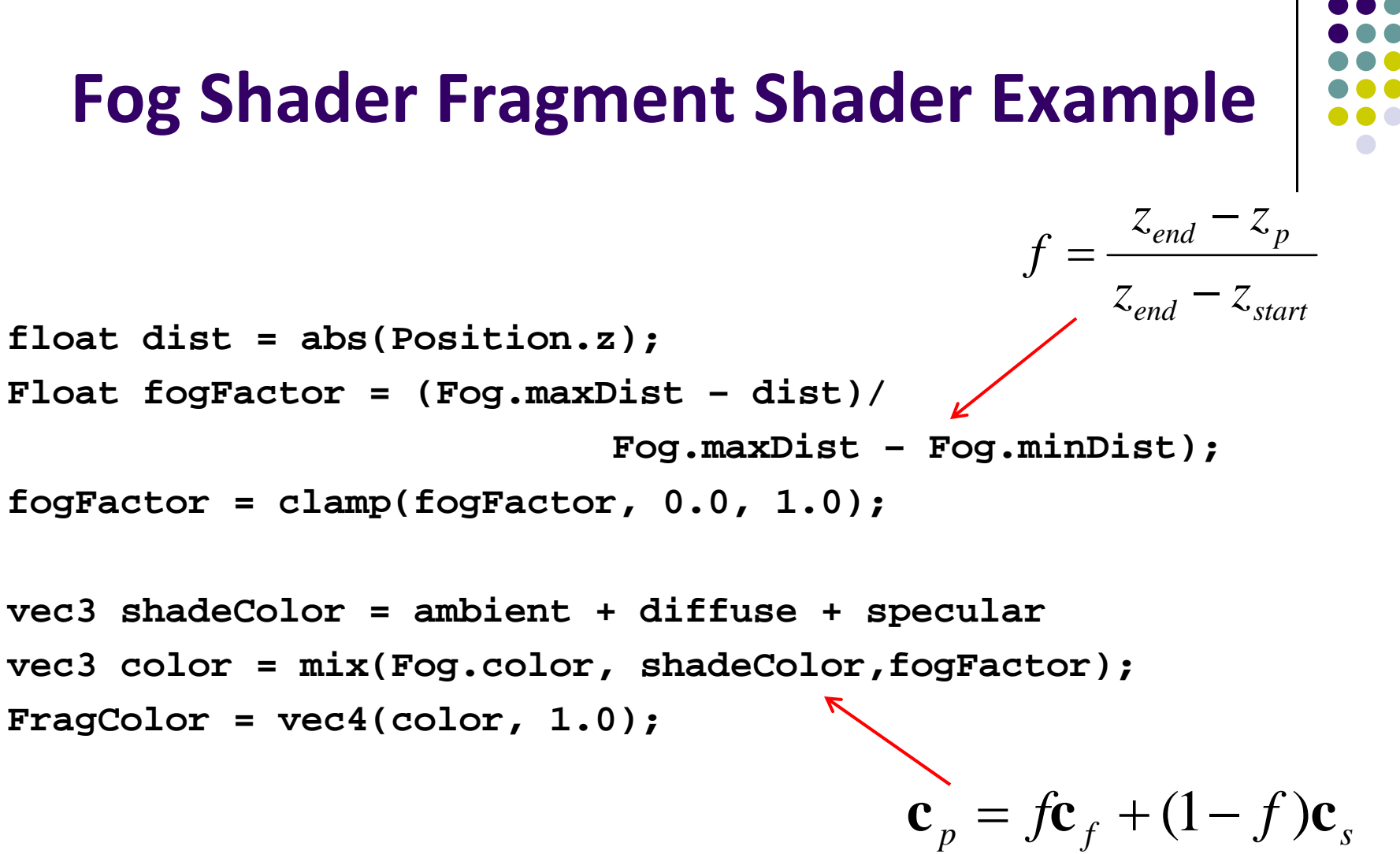

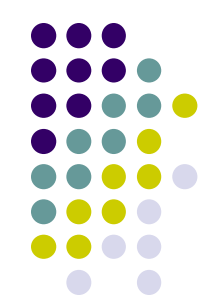

### **Fog**

- **•** Exponential  $f = e^{-d_f z_p}$
- **•** Squared exponential  $f = e^{-(d_f z_p)^2}$
- Exponential derived from Beer's law
	- $\bullet$  **Beer's law:** intensity of outgoing light diminishes exponentially with distance

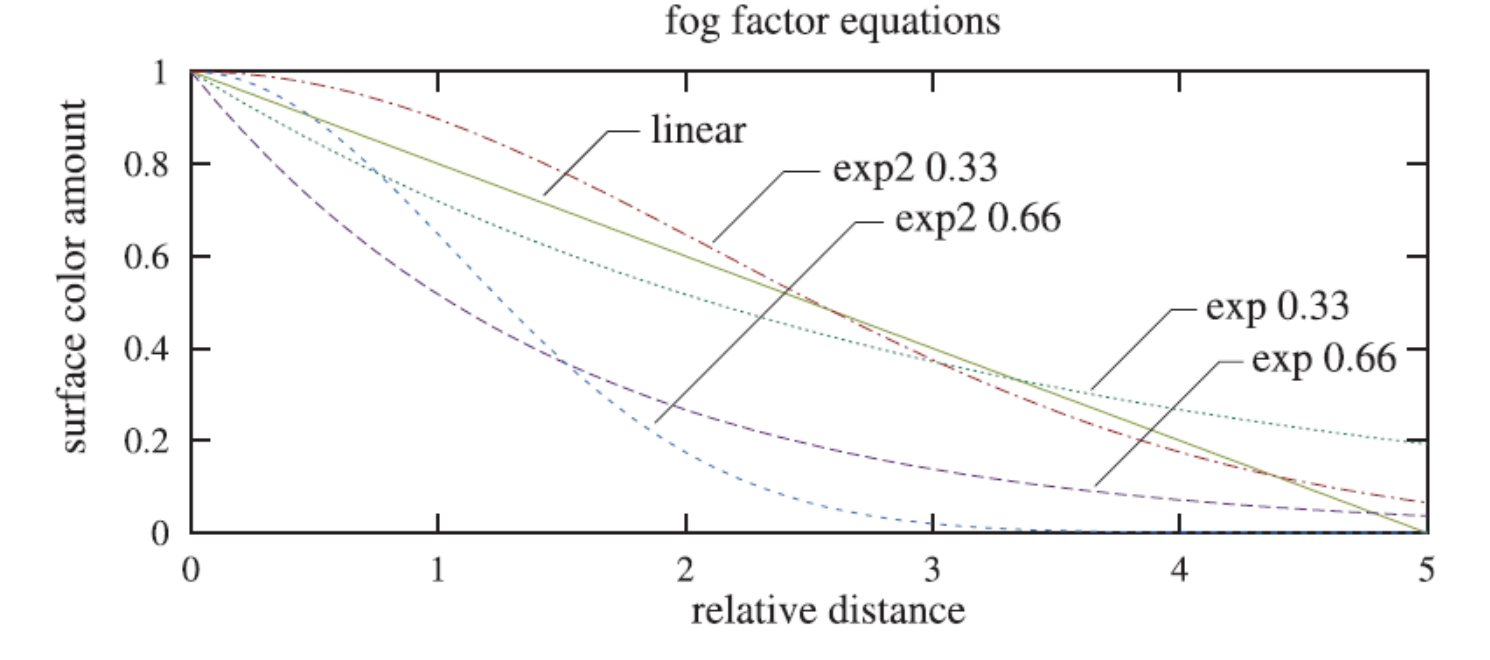

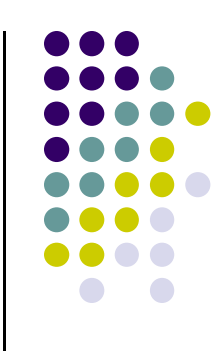

### **Fog**

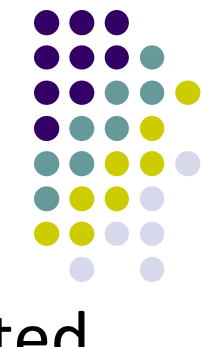

- f values for different depths (z<sub>P</sub>)can be pre-computed and stored in <sup>a</sup> table on GPU
- Distances used in *f* calculations are planar
- Can also use Euclidean distance from viewer or radial distance to create *radial fog*

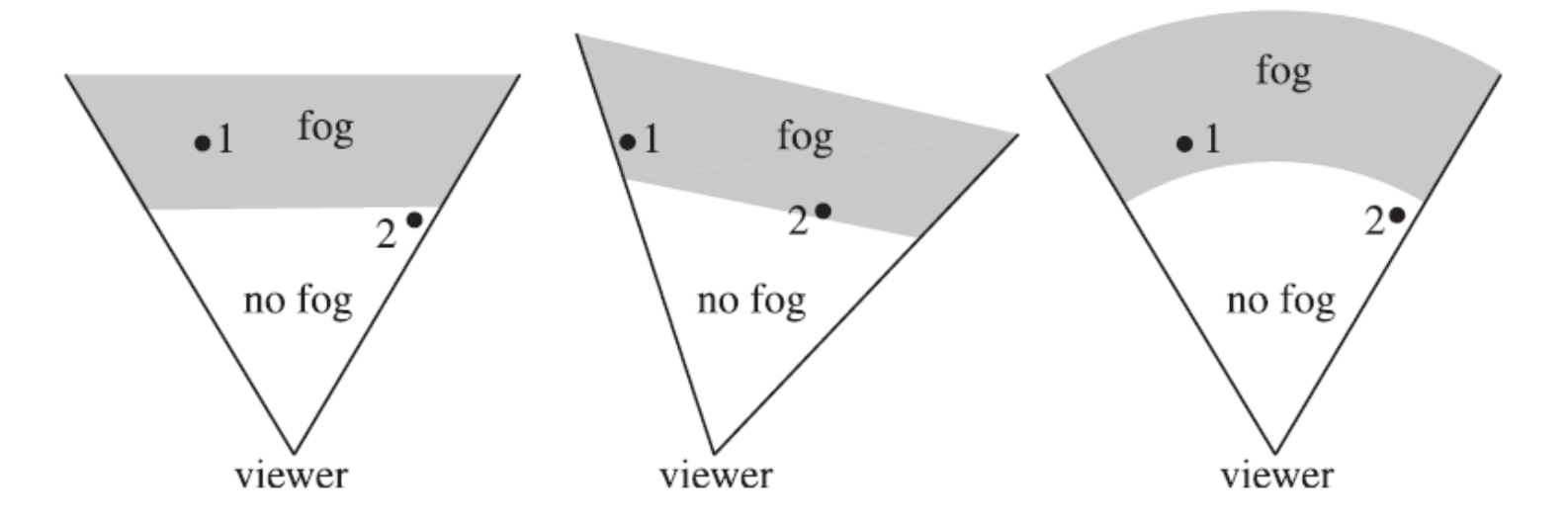

### **Computer Graphics (4731) Lecture 20: Texturing**

### Prof Emmanuel Agu

*Computer Science Dept. Worcester Polytechnic Institute (WPI)*

# **The Limits of Geometric Modeling**

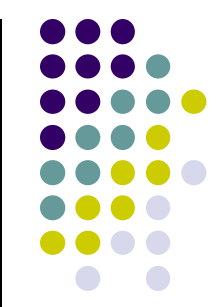

- Although graphics cards can render over 10 million polygons per second
- Many phenomena even more detailed
	- $\bullet$ Clouds
	- $\bullet$ Grass
	- $\bullet$ Terrain
	- $\bullet$ Skin
- Computationally inexpensive way to add details

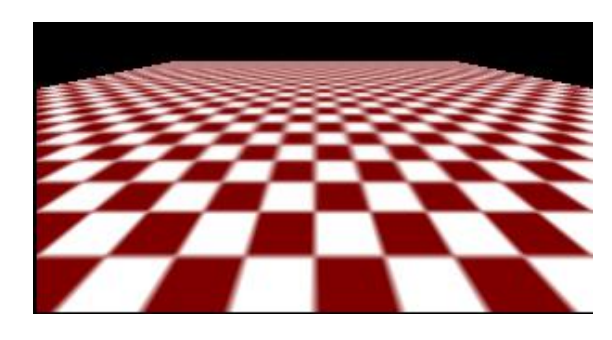

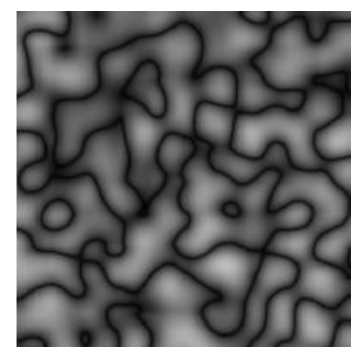

Image complexity does not affect the complexity of geometry processing (transformation, clipping…)

### **Textures in Games**

- Everthing is <sup>a</sup> texture except foreground characters that require interaction
- Even details on foreground texture (e.g. clothes) is texture

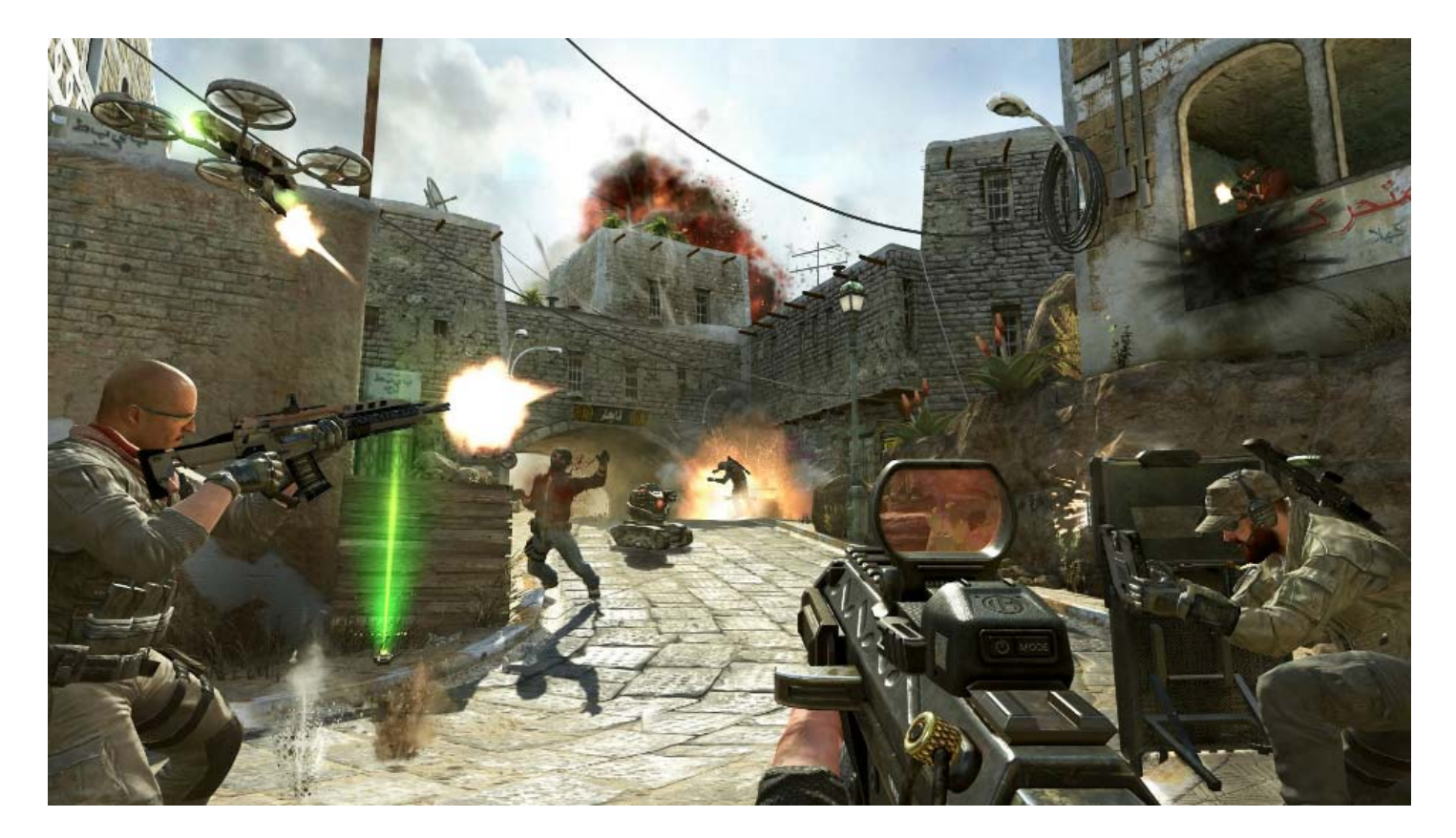

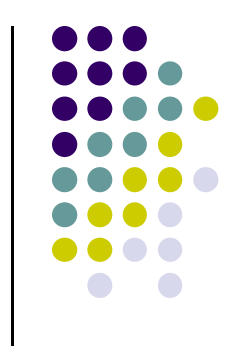

### **Types of Texturing**

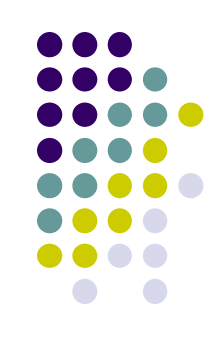

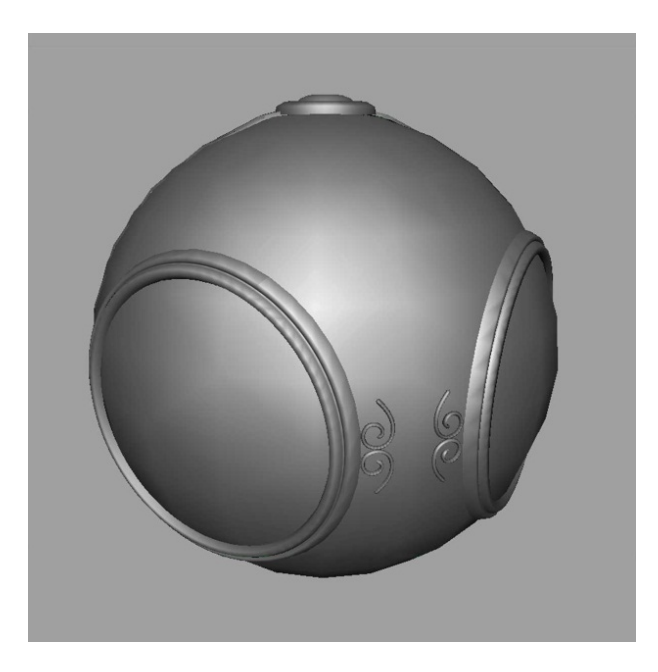

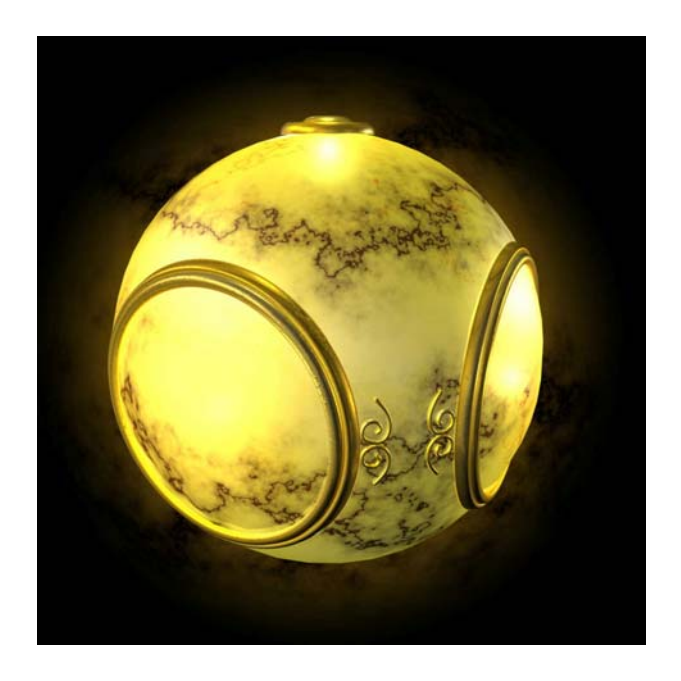

**1. geometric model 2. texture mapped Paste image (marble) onto polygon**

# **Types of Texturing**

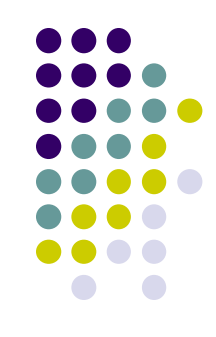

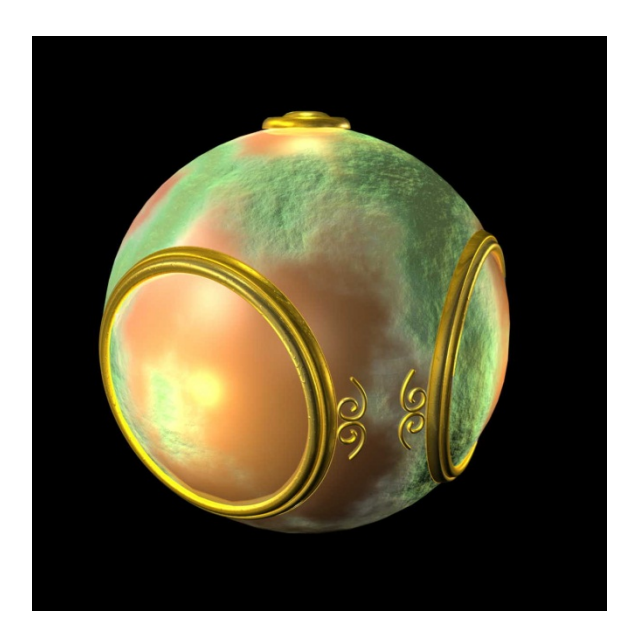

**3. Bump mapping Simulate surface roughness (dimples)**

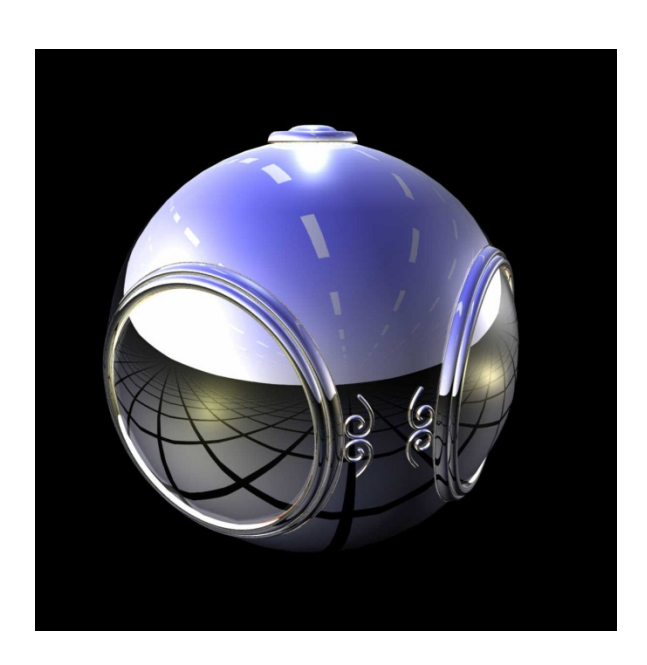

**4. Environment mapping Picture of sky/environment over object**

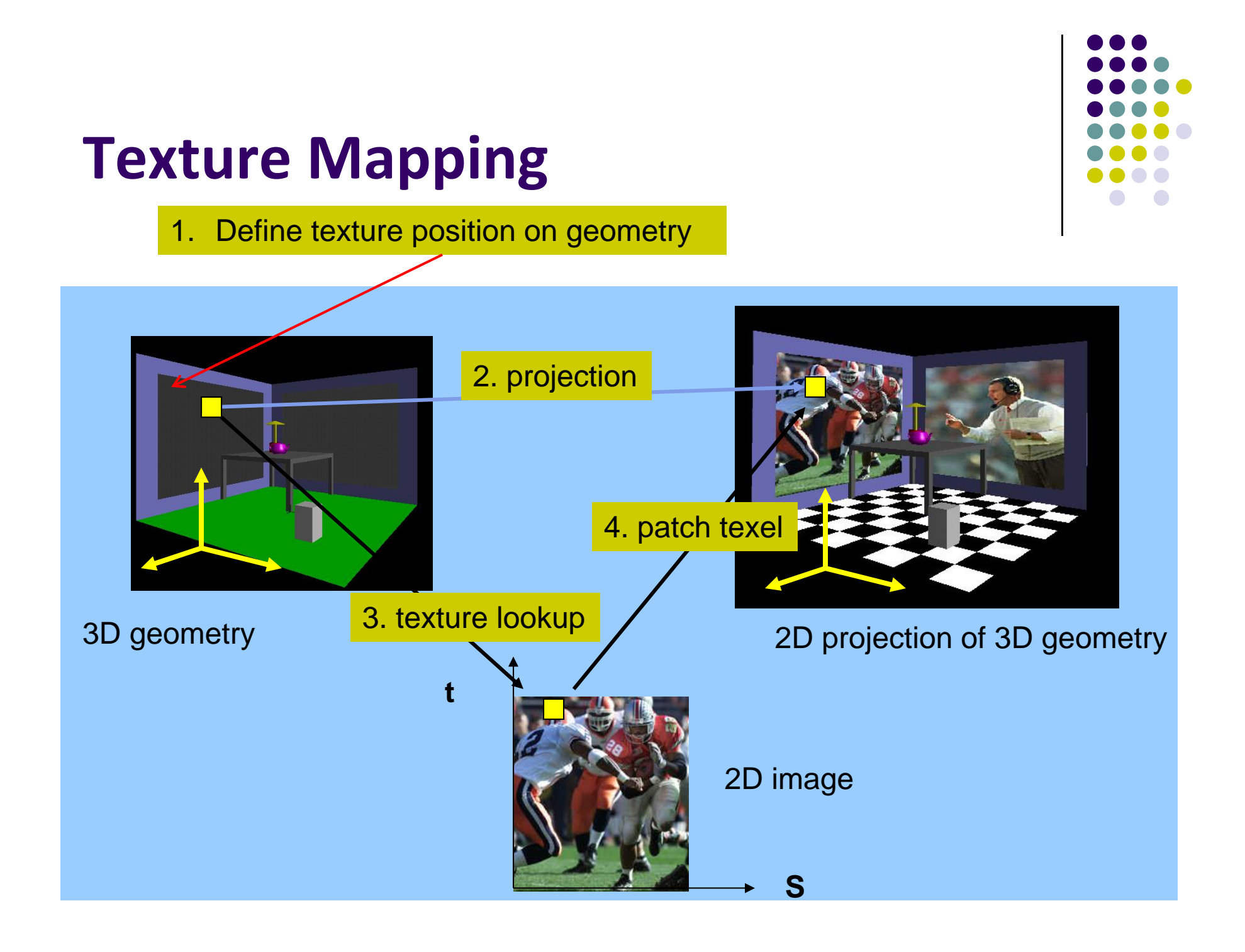

## **Texture Representation**

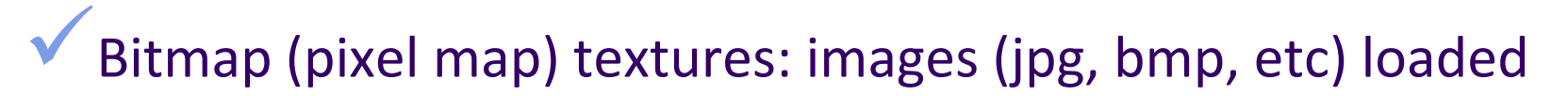

- 0 Procedural textures: E.g. fractal picture generated in .cpp file
- 0 Textures applied in shaders

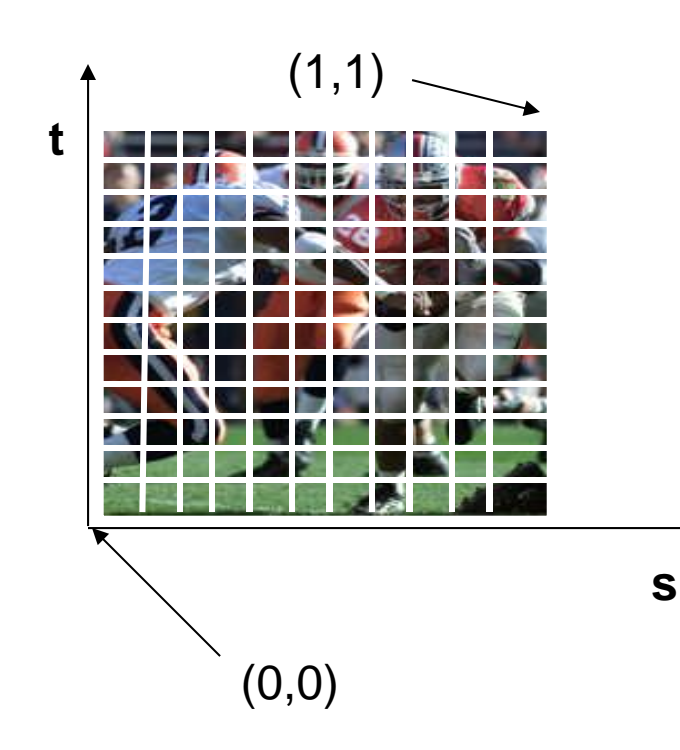

### Bitmap texture:

- $\Box$ 2D image - 2D array **texture[height][width]**
- **Each element (or texel) has coordinate (s, t)**
- $\Box$ s and t normalized to [0,1] range
- $\Box$ Any  $(s,t) \Rightarrow$  [red, green, blue] color

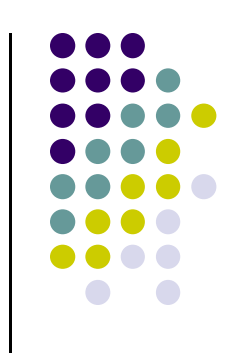

### **Texture Mapping**

 $\bullet$  Map? Each (x,y,z) point on object, has corresponding (s, t) point in texture

$$
s = s(x,y,z)
$$

$$
t = t(x,y,z)
$$

 $(x,y,z)$ 

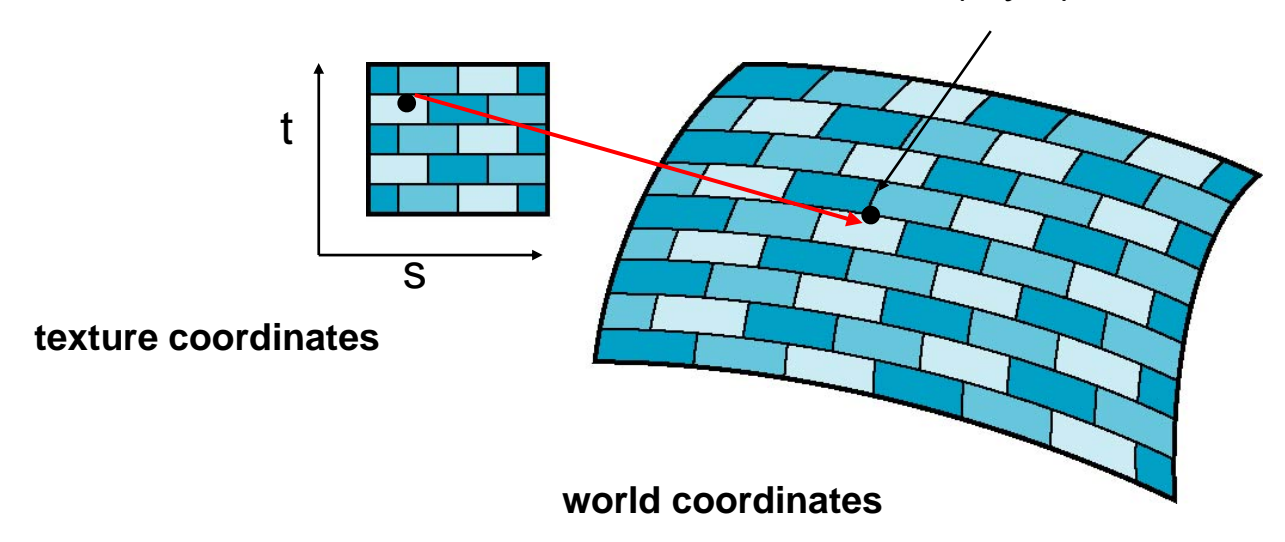

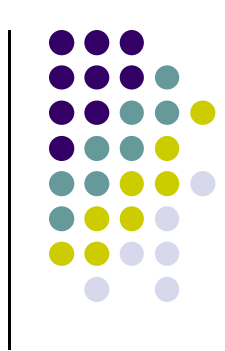

### **6 Main Steps to Apply Texture**

- 1.. Create texture object
- 2. Specify the texture
	- $\bullet$ Read or generate image
	- $\bullet$ assign to texture (hardware) unit
	- $\bullet$ enable texturing (turn on)
- 3.Assign texture (corners) to Object corners
- 4. Specify texture parameters
	- 0 wrapping, filtering
- 5. Pass textures to shaders
- 6. Apply textures in shaders

### **Step 1: Create Texture Object**

- OpenGL has **texture objects** (multiple objects possible)
	- $\bullet$ 1 object stores 1 texture image <sup>+</sup> texture parameters
- **•** First set up texture object

```
GLuint mytex[1];
glGenTextures(1, mytex); // Get texture identifier
glBindTexture(GL_TEXTURE_2D, mytex[0]); // Form new texture object
```
- Subsequent texture functions use this object
- $\bullet$ Another call to glBindTexture with new name starts new texture object

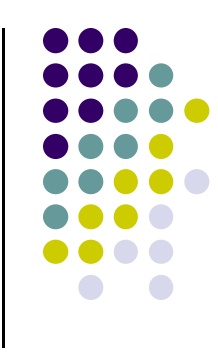

### **Step 2: Specifying <sup>a</sup> Texture Image**

- Define input picture to paste onto geometry
- $\bullet$  Define texture image as array of *texels* in CPU memory **Glubyte my\_texels[512][512][3];**
- Read in scanned images (jpeg, png, bmp, etc files)
	- $\bullet$ If uncompressed (e.g bitmap): read into array from disk
	- $\bullet$  If compressed (e.g. jpeg), use third party libraries (e.g. Qt, devil) to uncompress <sup>+</sup> load

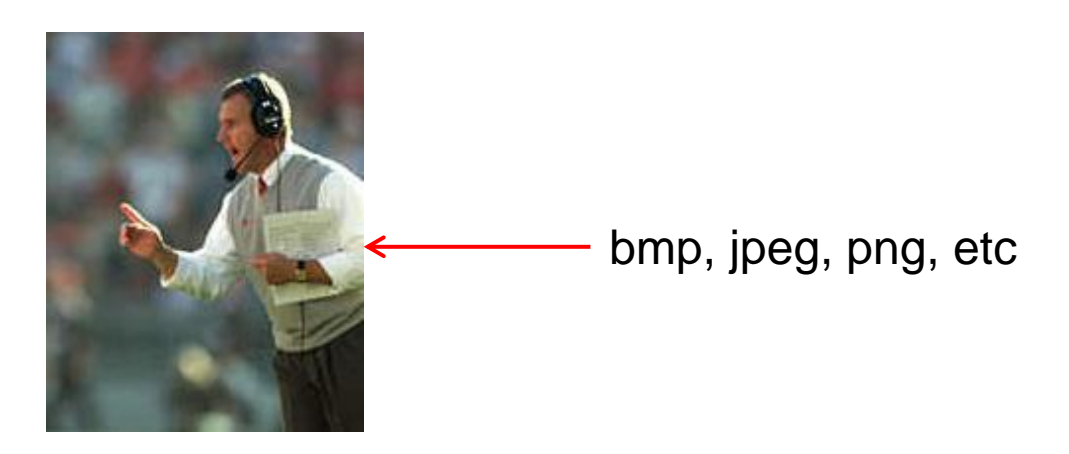

### **Step 2: Specifying <sup>a</sup> Texture Image**

**• Procedural texture:** generate pattern in application code

- **Enable texture mapping** 
	- $\bullet$ **glEnable(GL\_TEXTURE\_2D)**
	- $\bullet$ OpenGL supports 1‐4 dimensional texture maps

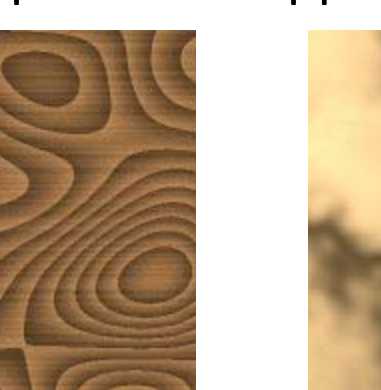

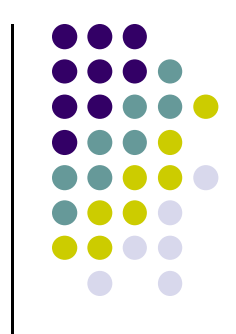

### **Specify Image as <sup>a</sup> Texture**

**Tell OpenGL:** this image is <sup>a</sup> texture!!

**glTexImage2D( target, level, components, w, h, border, format, type, texels ); target:** type of texture, e.g. **GL\_TEXTURE\_2D level:** used for mipmapping (0: highest resolution. More later) **components:** elements per texel **w, h:** width and height of **texels** in pixels **border:** used for smoothing (discussed later) format, type: describe texels **texels:** pointer to texel array Example: **glTexImage2D(GL\_TEXTURE\_2D, 0, 3, 512, 512, 0, GL\_RGB,** 

**GL\_UNSIGNED\_BYTE, my\_texels);**

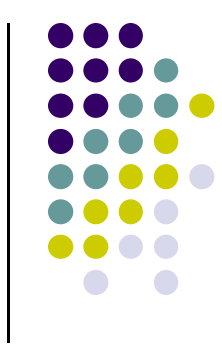

### **Fix texture size**

- $\bullet$ OpenGL textures must be power of 2
- $\bullet$  If texture dimensions not power of 2, either
	- 1) Pad zeros 2) Scale the Image

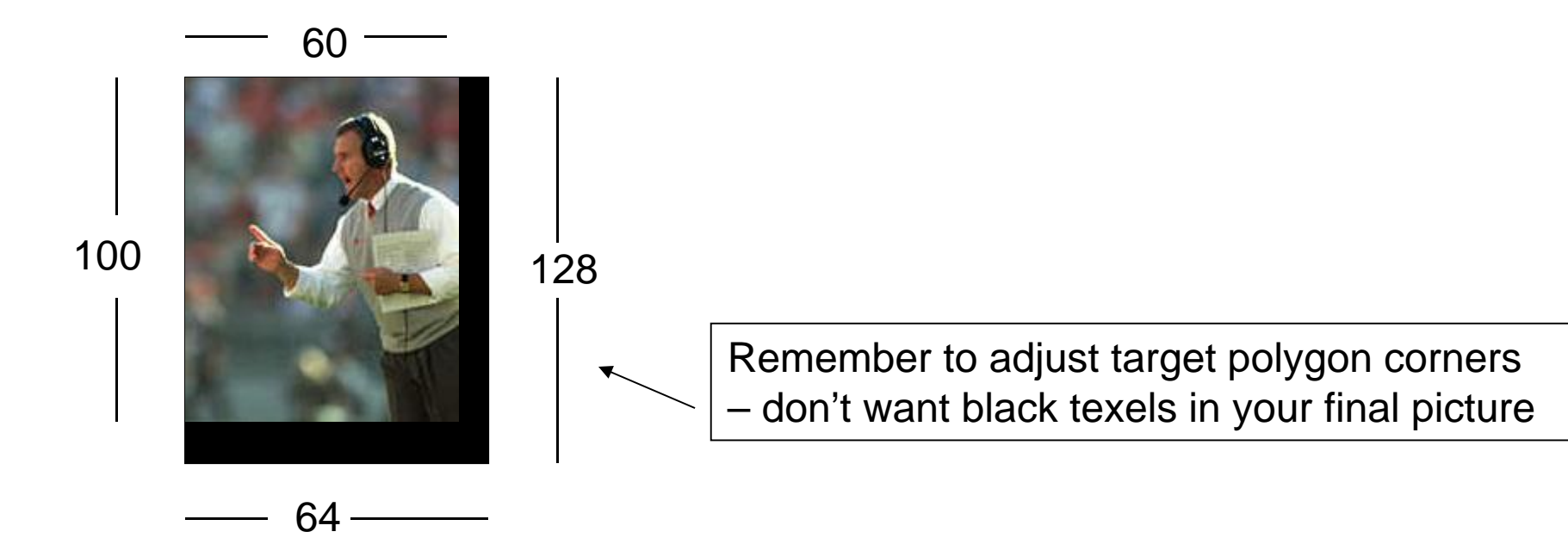

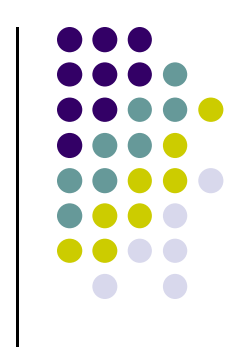

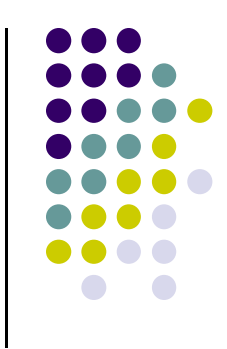

### **6 Main Steps. Where are we?**

- 1.. Create texture object
- 2. Specify the texture
	- $\bullet$ Read or generate image
	- $\bullet$ assign to texture (hardware) unit
	- $\bullet$ enable texturing (turn on)
- 3. Assign texture (corners) to Object corners
- 4. Specify texture parameters
	- 0 wrapping, filtering
- 5. Pass textures to shaders
- 6. Apply textures in shaders

### **Step 3: Assign Object Corners to Texture Corners**

- Each object corner  $(x,y,z)$  => image corner  $(s, t)$ 
	- **E.g. object (200,348,100)** =>  $(1,1)$  in image
- **Programmer esablishes this mapping**
- Target polygon can be any size/shape

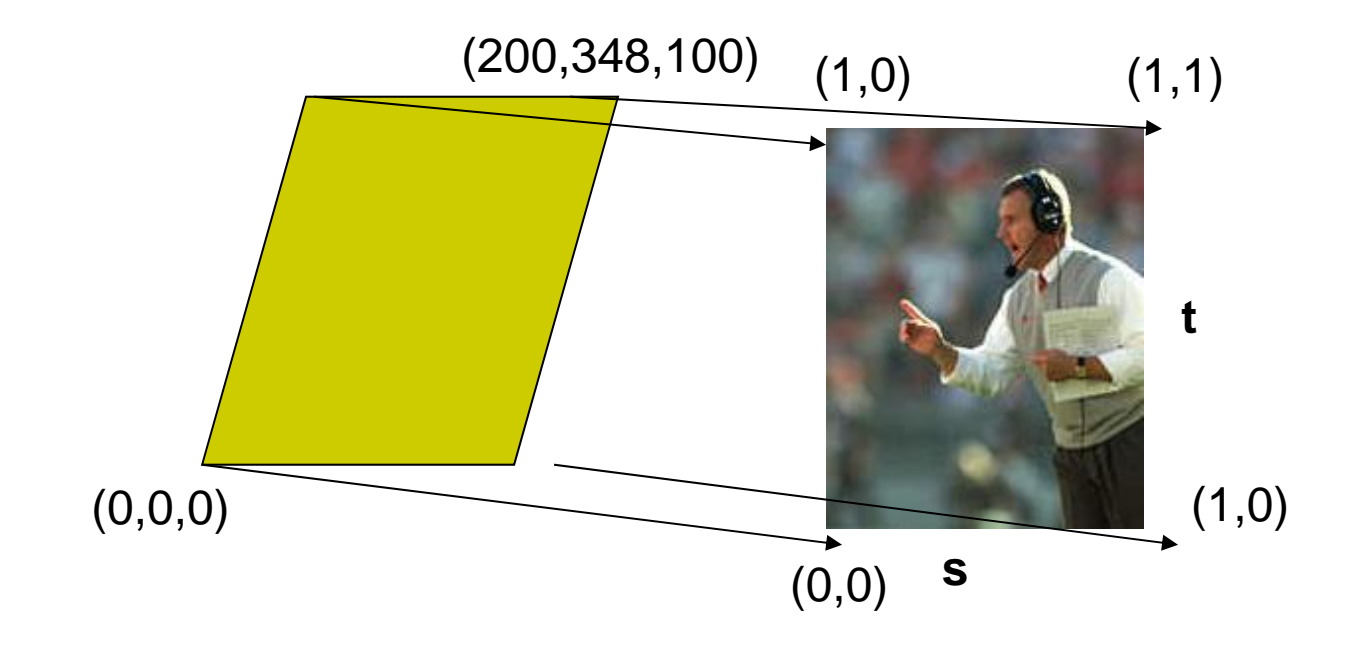

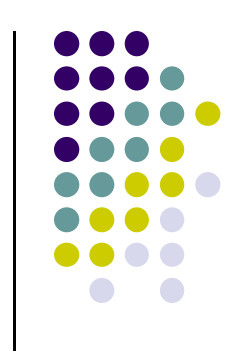

### **Step 3: Assigning Texture Coordinates**

- After specifying corners, interior (s,t) ranges also mapped
- $\bullet$  Example? Corners mapped below, abc subrange also mapped

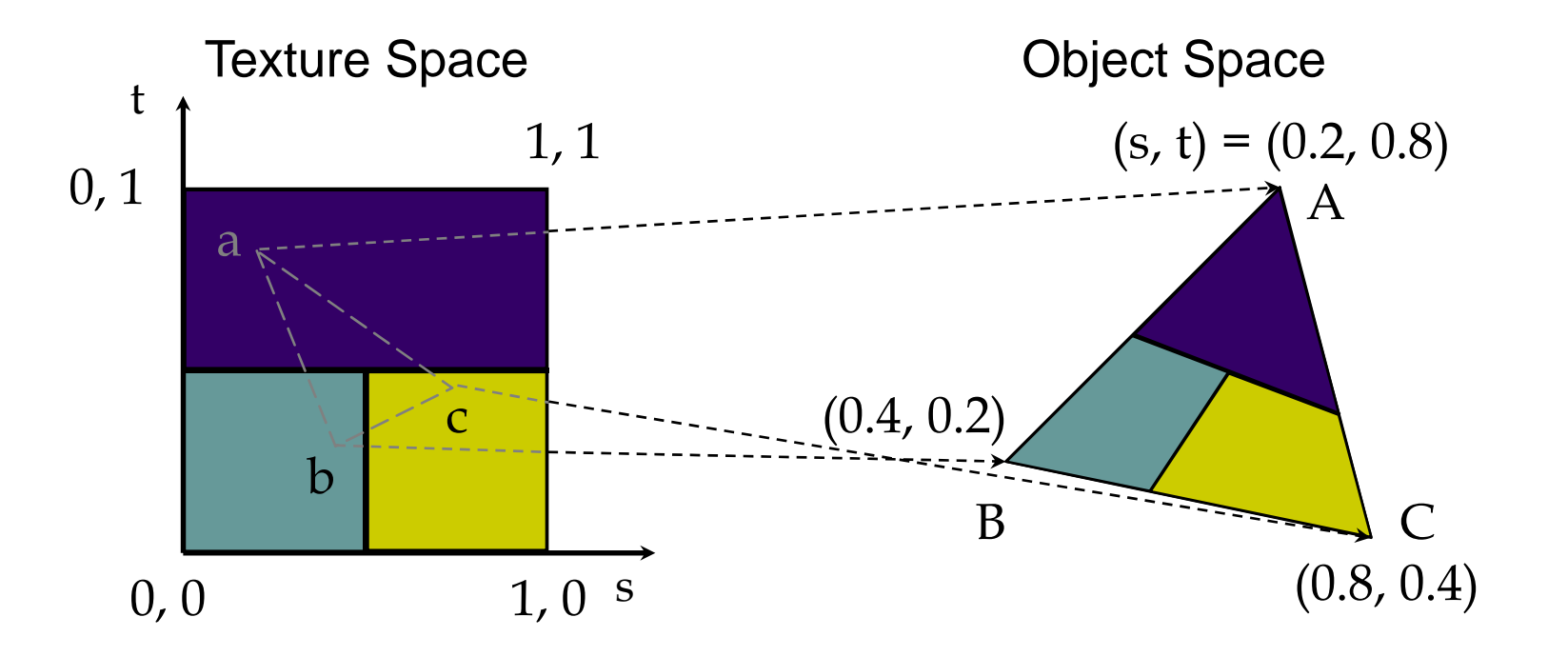

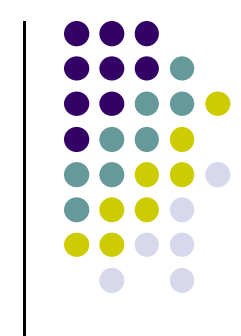

### **Step 3: Code for Assigning Texture Coordinates**

- **Example:** Trying to map <sup>a</sup> picture to <sup>a</sup> quad
- For each quad corner (vertex), specify
	- $\bullet$ Specify vertex (x,y,z),
	- Specify corresponding corner of texture (s, t)
- May generate array of vertices <sup>+</sup> array of texture coordinates

```
points[i] = point3(2,4,6);
tex_coord[i] = point2(0.0, 1.0);
```
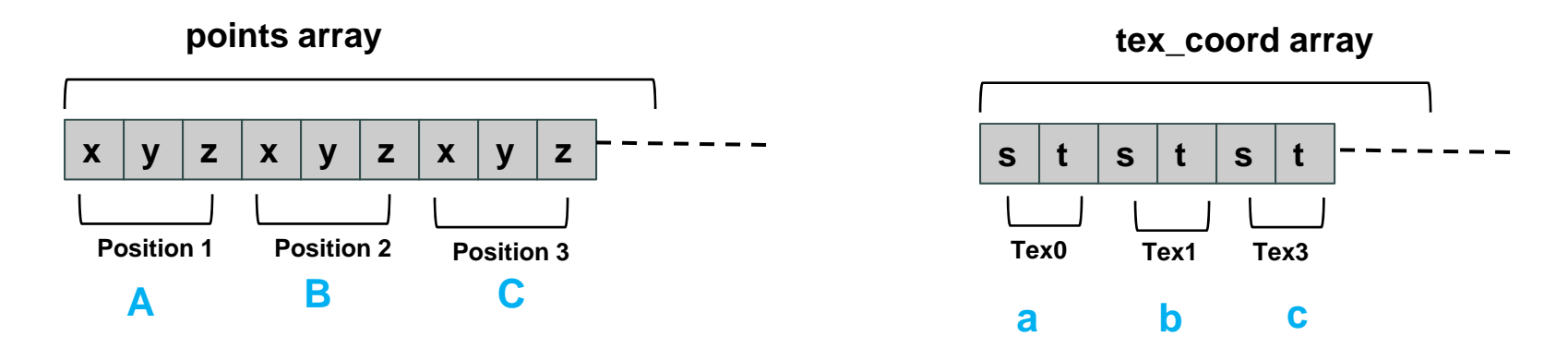

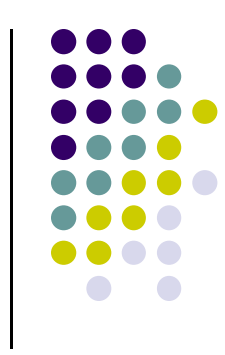

### **Step 3: Code for Assigning Texture Coordinates**

**Position 1**

**a**

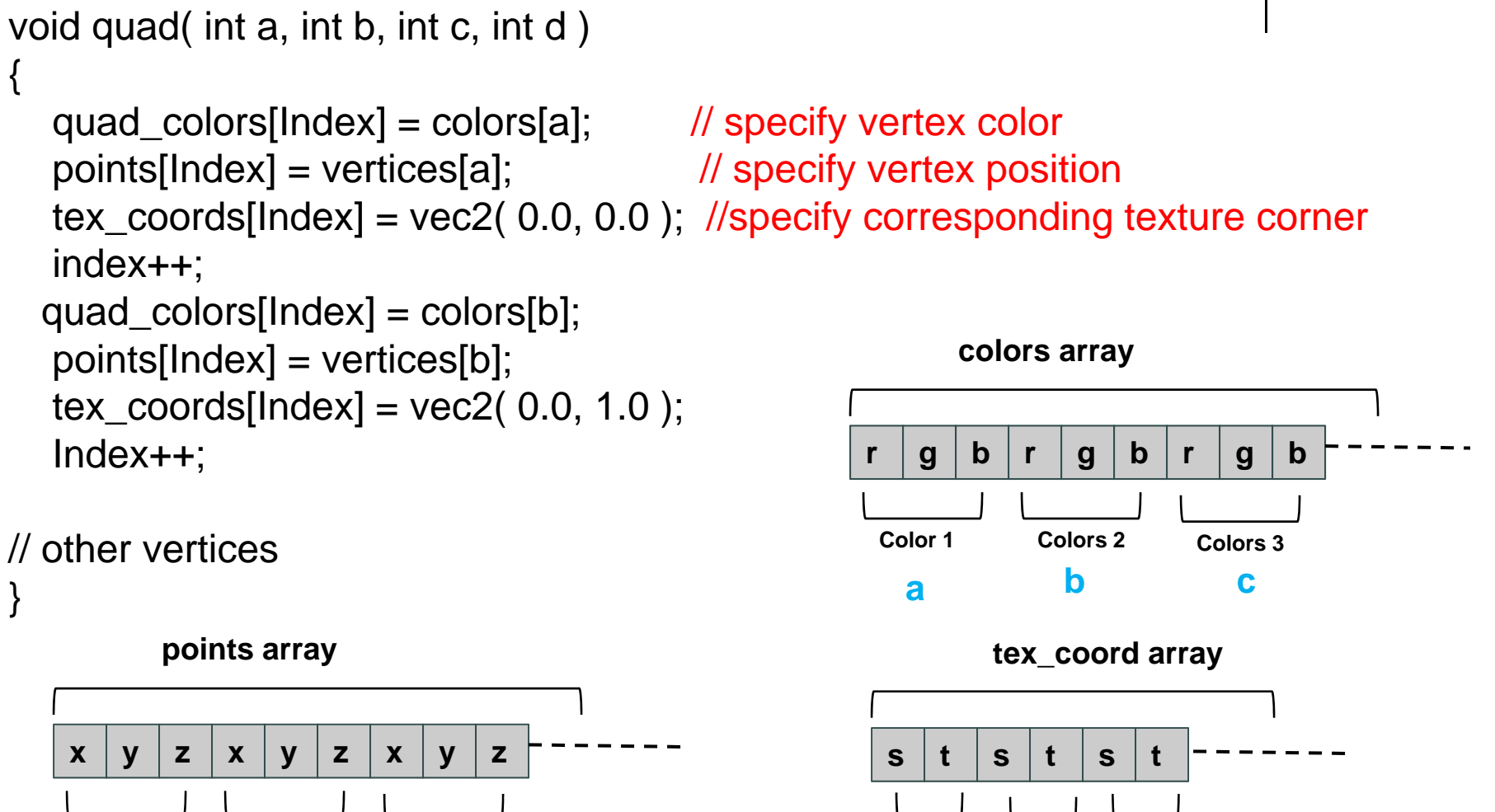

**Position 2 Tex2**

**<sup>b</sup> <sup>c</sup> <sup>a</sup>**

**c** a contract to the contract of  $\alpha$  is a contract of  $\alpha$ 

**Tex0 Tex1**

**b**

**Position 3**

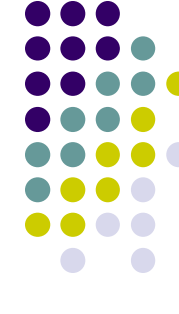

### **Step 5: Passing Texture to Shader**

- Pass vertex, texture coordinate data as vertex array
- **•** Set texture unit

```
offset = 0;
GLuint vPosition = glGetAttribLocation( program, "vPosition" );
glEnableVertexAttribArray( vPosition );
glVertexAttribPointer( vPosition, 4, GL_FLOAT, GL_FALSE, 
   0,BUFFER_OFFSET(offset) );
offset += sizeof(points);
GLuint vTexCoord = glGetAttribLocation( program, "vTexCoord" );
glEnableVertexAttribArray( vTexCoord );
glVertexAttribPointer( vTexCoord, 2,GL_FLOAT,
    GL_FALSE, 0, BUFFER_OFFSET(offset) );
// Set the value of the fragment shader texture sampler variable
                                                          in shader
```

```
// ("texture") to the the appropriate texture unit.
```
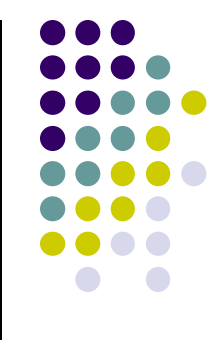

Variable names

### **Step 6: Apply Texture in Shader (Vertex Shader)**

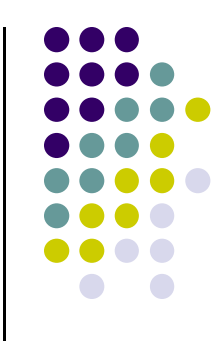

 Vertex shader receives data, output texture coordinates to fragment shader

in vec4 vPosition; //vertex position in object coordinates in vec4 vColor; //vertex color from application in vec2 vTexCoord; //texture coordinate from application

out vec4 color; //output color to be interpolated out vec2 texCoord; //output tex coordinate to be interpolated

```
texCoord = vTexCoordcolor = vColorgl_Position = modelview * projection * vPosition
```
### **Step 6: Apply Texture in Shader (Fragment Shader)**

- **•** Textures applied in fragment shader
- Samplers return a texture color from a texture object

```
in vec4 color; //color from rasterizer
in vec2 texCoord; //texure coordinate from rasterizer
uniform sampler2D texture; //texture object from application
```

```
void main() { 
     gl_FragColor = color * texture2D( texture, texCoord );
   } 
                                                   Lookup color of
                                                   texCoord (s,t) in texture
                 Original color
                 of object
Output color
Of fragment
```
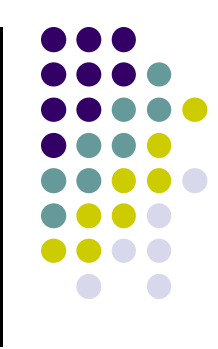

### **Map textures to surfaces**

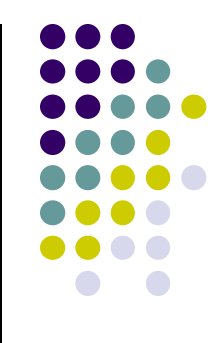

Texture mapping is performed in rasterization

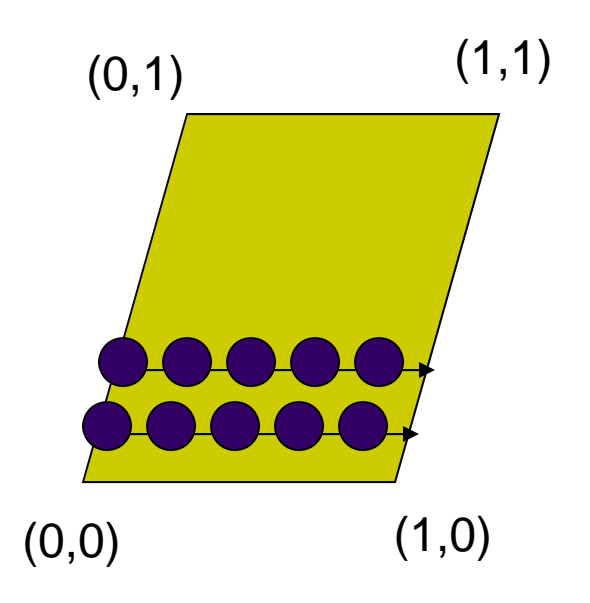

 $(0,1)$  (1,1)  $\Box$  For each pixel, its texture coordinates (s, t) interpolated based corners' texture coordinates (why not just interpolate the color?)

> $\Box$  The interpolated texture (s,t) coordinates are then used to perform texture lookup

## **Texture Mapping and the OpenGL Pipeline**

- $\bullet$  Images and geometry flow through separate pipelines that join during fragment processing
	- $\bullet$ Object geometry: geometry pipeline
	- $\bullet$ Image: pixel pipeline
	- "complex" textures do not affect geometric complexity

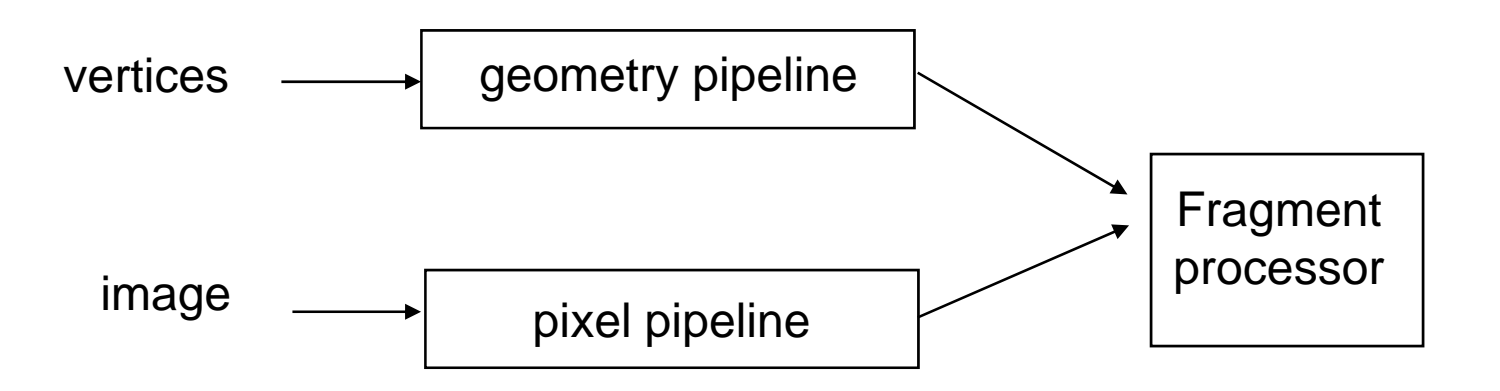

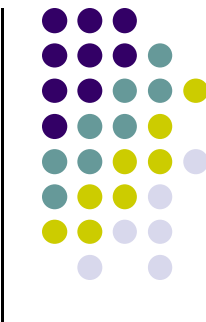

### **6 Main Steps to Apply Texture**

- 1.. Create texture object
- 2. Specify the texture
	- $\bullet$ Read or generate image
	- $\bullet$ assign to texture (hardware) unit
	- $\bullet$ enable texturing (turn on)
- 3.Assign texture (corners) to Object corners
- 4. Specify texture parameters
	- 0 wrapping, filtering
- 5. Pass textures to shaders
- 6.Apply textures in shaders

still haven't talkedabout setting texture parameters

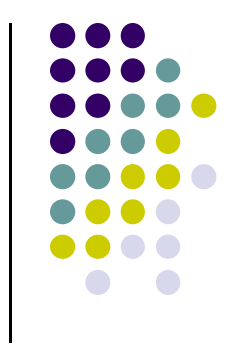

### **References**

- Interactive Computer Graphics (6<sup>th</sup> edition), Angel and Shreiner
- Computer Graphics using OpenGL (3<sup>rd</sup> edition), Hill and Kelley